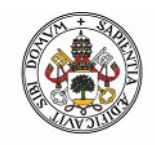

Universidad de Valladolid

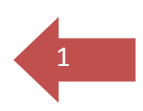

## **Presentación de la solicitud de "Tiempo parcial"**

Para presentar la solicitud de reconocimiento como estudiante a "Tiempo Parcial" deberá tener en cuenta lo siguiente:

Deberá cumplimentar la solicitud de estudiante a tiempo parcial que encontrará en:

<https://estudiante.uva.es/tiempoparcial/index.html>

Una vez cumplimentado y junto a la documentación que proceda deberá realizar el trámite de **"Registro Electrónico"** en la sede electrónica de la Universidad de Valladolid. Este trámite lo encontrará en la dirección:

[https://sede.uva.es/opencms/opencms/es/Catalogo\\_Procedimientos/indexSede.html?menuO](https://sede.uva.es/opencms/opencms/es/Catalogo_Procedimientos/indexSede.html?menuOption0) [ption0](https://sede.uva.es/opencms/opencms/es/Catalogo_Procedimientos/indexSede.html?menuOption0) 

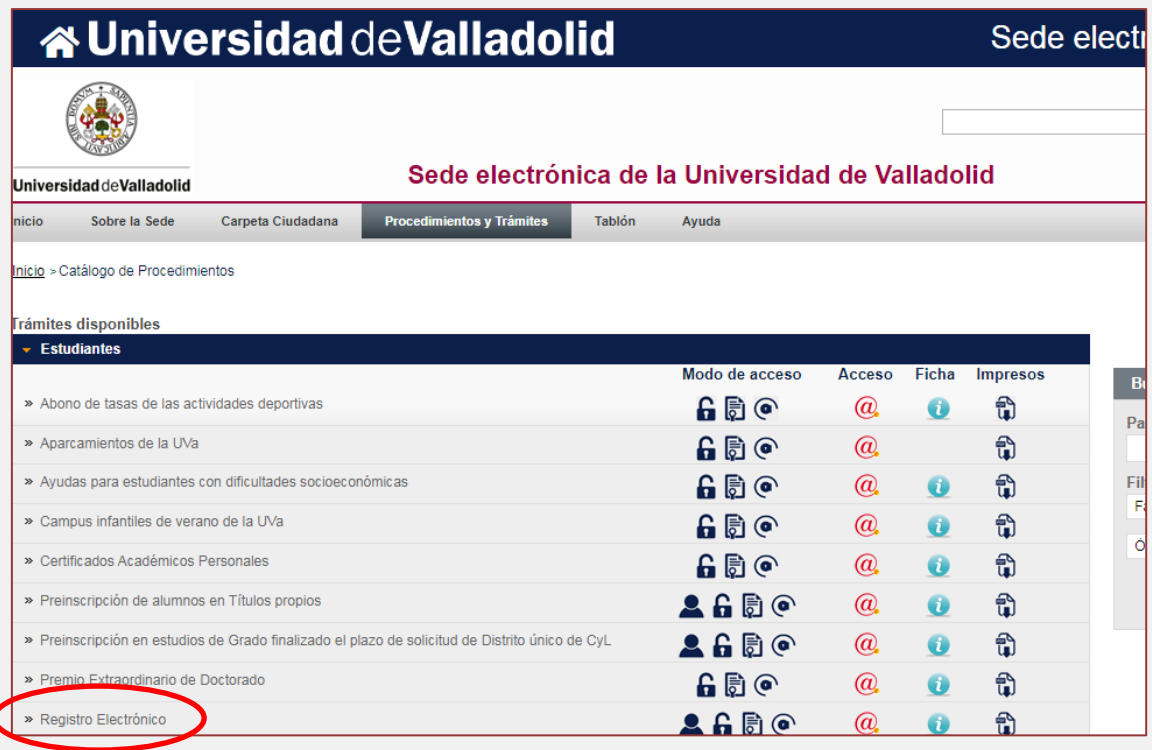

Pinchando en el icono  $\overline{a}$  accederá a su carpeta ciudadana.

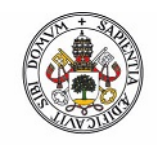

## Universidad de Valladolid

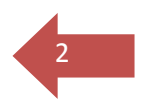

Aquí deberá incluir el **usuario** y **contraseña** que posee como estudiante de la Universidad de Valladolid. También podrá utilizar su **certificado digital** o el sistema de **cl@ve PIN**.

En caso de no poseer ninguno de los anteriores puede registrarse en el **Registro unificado de solicitantes.** Una vez registrado el sistema le generará un usuario y una contraseña que podrá utilizar para realizar este trámite.

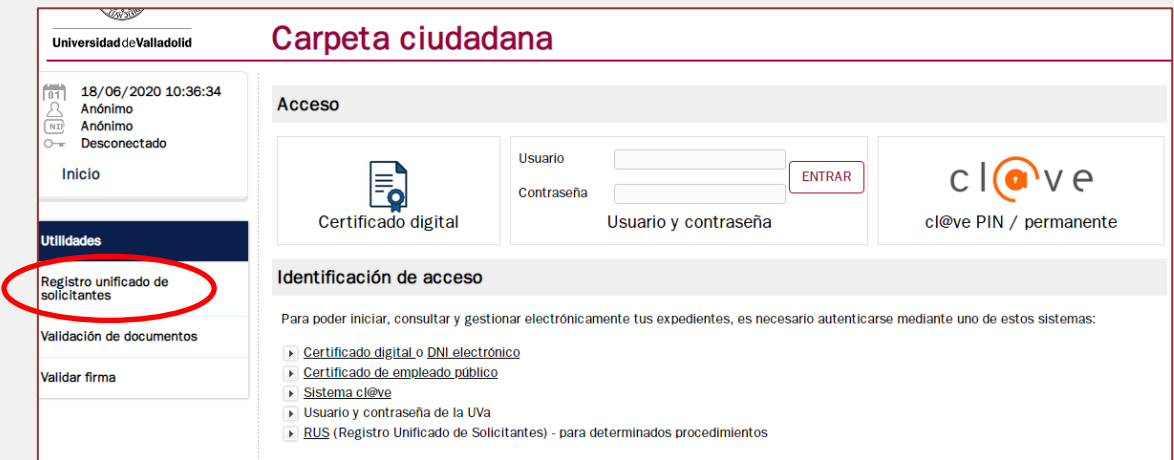

Una vez haya accedido deberá cumplimentar la Solicitud General y adjuntar tanto la "Solicitud de estudiante a tiempo parcial" como la documentación justificativa.

Registro electrónico (solicitud general) Cumplimentar la solicitud general N° de Expediente: E) Cumplimenta Adjuntar Firma electrónica documentación solicitud Ver ayuda Documentación a cumplimentar en este trámite Solicitud General Atrás Anular Tramitar

Posteriormente deberá firmar y tramitar su solicitud.

**IMPORTANTE:** en el apartado "4. DESTINATARIO DE LA SOLICITUD" deberá indicar:

**EL NOMBRE DE LA FACULTAD O ESCUELA DONDE REALICE SUS ESTUDIOS.**